# LinkedIn Public Profile

These Individual Parts can be made Visible to the World or Hidden

> Use: Account & Settings/ Privacy & Settings Manage/ Privacy/ Profile Privacy / Edit Your Public Profile

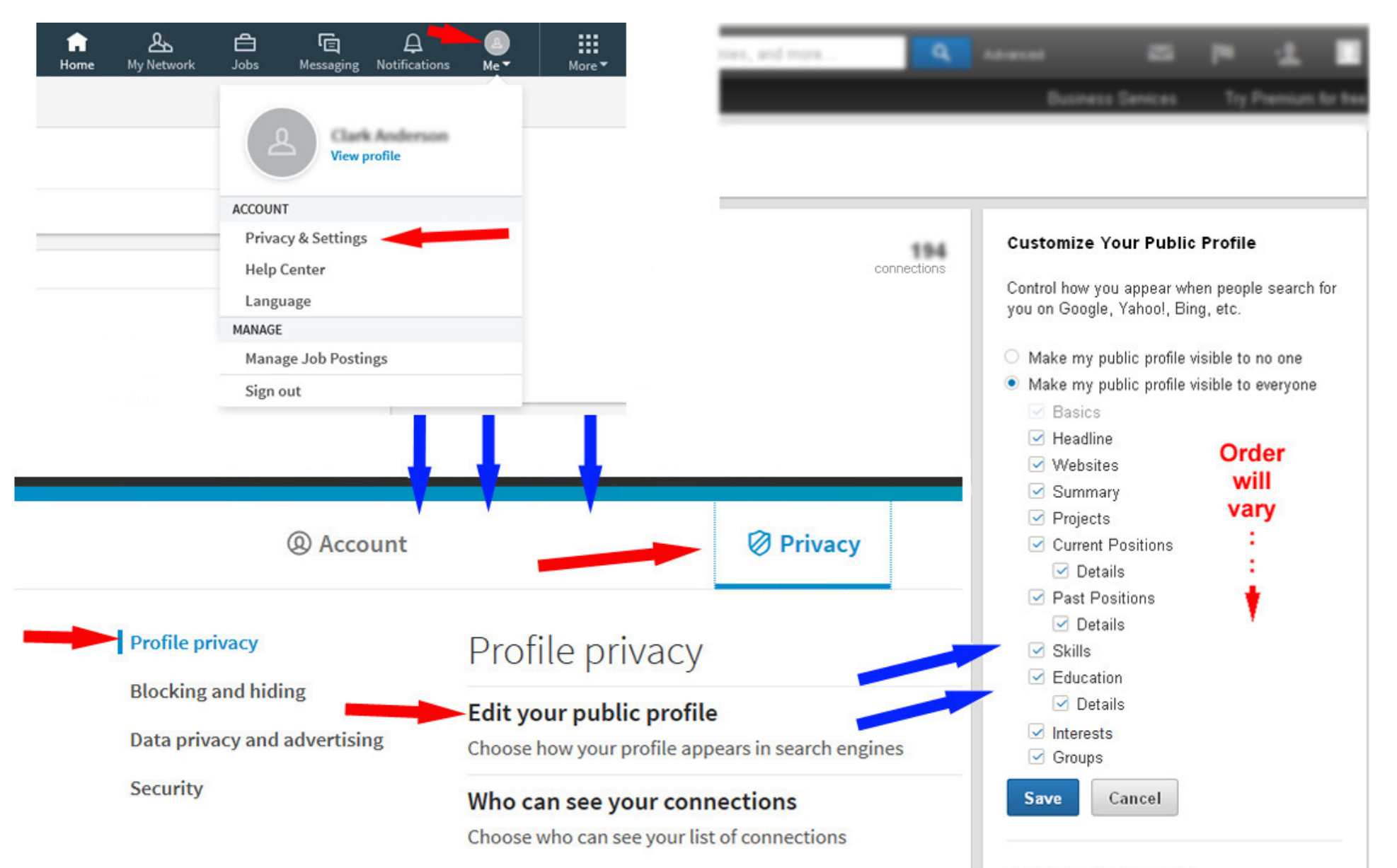

#### Your public profile URL

Enhance your personal brand by creating a custom URL for your LinkedIn public profile.

www.linkedin.com/in /connectingpeopletotheirdata

#### This is your LinkedIn Profile to the World **Public Profile**

# **Clark Anderson**

196 connections

Longmont, Colorado | Computer Software **Basic Information: Name, Location, Industry** and number of connections

# **Checking and Unchecking Can Make Sections Appear and Disappear**

Enhance your personal brand by creating a custom URL for your LinkedIn public profile. www.linkedin.com/in /connectingpeopletotheirdata **Customize Your Public Profile** Control how you appear when people search for you on Google, Yahoo!, Bing, etc. Learn more O Make my public profile visible to no one ● Make my public profile visible to everyone  $\vee$  Basics  $\Box$  Headline □ Websites  $\Box$  Summary  $\Box$  Projects Current Positions Past Positions  $\Box$  Skills Education  $\Box$  Interests  $\Box$  Groups **Save** Cancel Your public profile badge Create a public profile badge

Your public profile URL

Volunteer Database Developer Longmont, Colorado | Computer Software **Headline** 

196 connections

### Your public profile URL

Enhance your personal brand by creating a custom URL for your LinkedIn public profile.

www.linkedin.com/in /connectingpeopletotheirdata

#### **Customize Your Public Profile**

Control how you appear when people search for you on Google, Yahoo!, Bing, etc. Learn more »

- O Make my public profile visible to no one
- Make my public profile visible to everyone

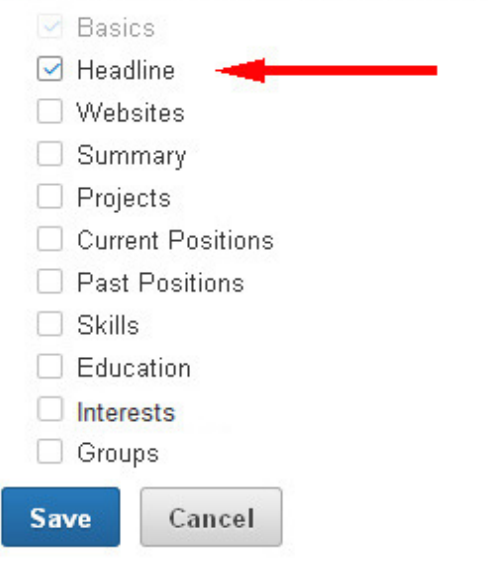

### Your public profile badge

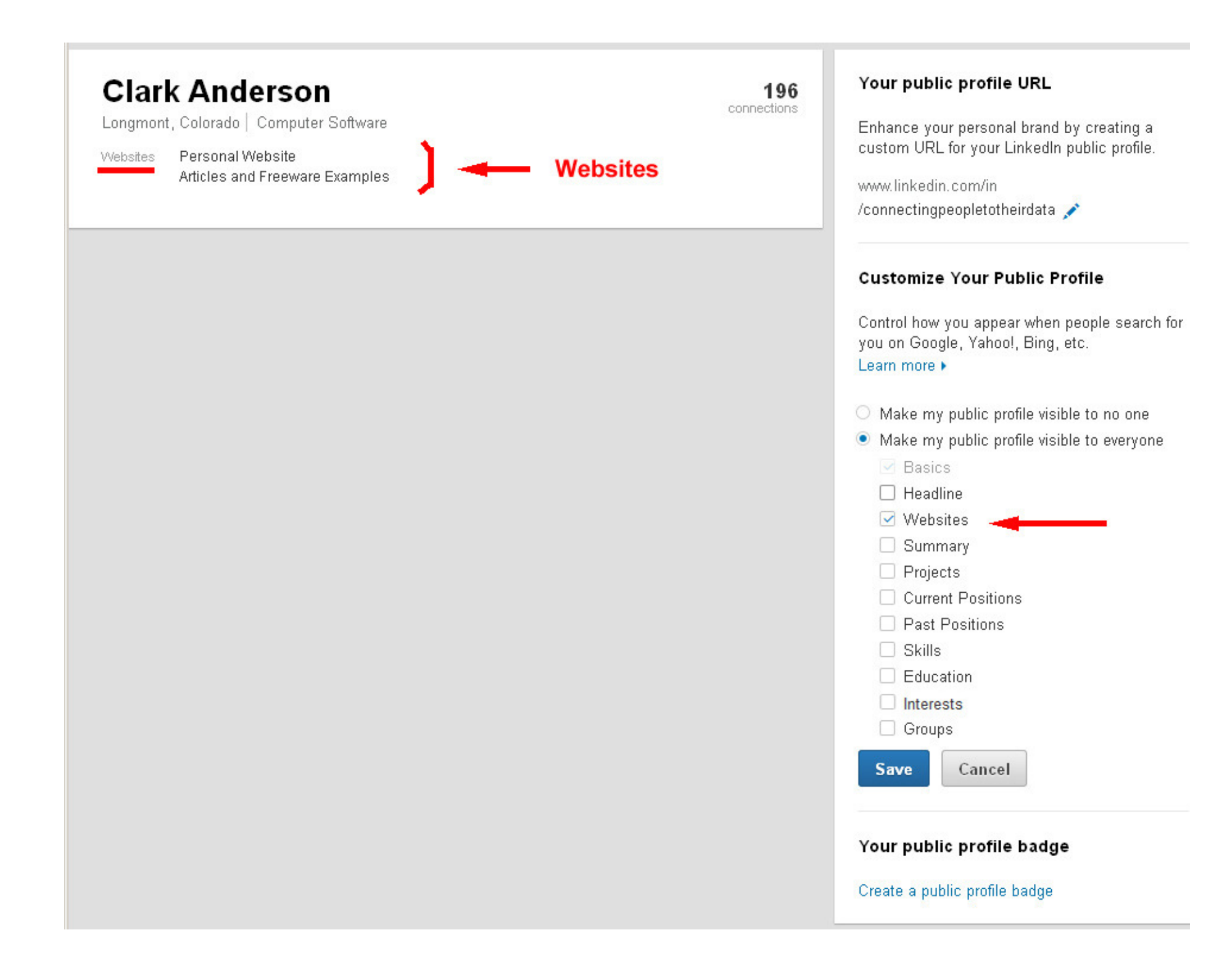

Longmont, Colorado | Computer Software

### Summary

Computer Programmer - Analytical Engineer Connecting People to their Data User Interface Design and Development Database Design and Development Data Conversions and Reports

#### SOFTWARE SKILLS

Languages, Environments and Tools include: \* Established: Visual Basic 6.0, SQL, SQL Server 2005, SSIS, Report Services, Access, HTML, WindowsXP, XML, XSLT, XPath \* Other Experience: Windows 7, Windows 7 x64, VBA, VBUnit, NUnit, VMWare Workstation, Oracle , Oracle Forms Builder , Oracle Reports Builder, PL/SQL, Toad, SQL\*Plus, VB.NET, ODBC, OSQL Scripts, SourceSafe, NSIS, EDI, PowerPoint, JAVA, Eclipse, C/C++, UNIX, UNIX Shell Scripting

Specialties: Computer Programmer - Analytical Engineer User Interface Design and Development Database Design and Development Data Conversions and Reports

196 connections

### Your public profile URL

Enhance your personal brand by creating a custom URL for your LinkedIn public profile.

www.linkedin.com/in /connectingpeopletotheirdata

#### **Customize Your Public Profile**

Control how you appear when people search for you on Google, Yahoo!, Bing, etc. Learn more  $\blacktriangleright$ 

- $\bigcirc$  Make my public profile visible to no one
- Make my public profile visible to everyone

 $\vee$  Basics

# $\Box$  Headline  $\Box$  Websites  $\vee$  Summary  $\rightarrow$  $\Box$  Projects □ Current Positions

□ Past Positions

 $\Box$  Skills

 $\Box$  Education

 $\Box$  Interests  $\Box$  Groups

**Save** 

Cancel

#### Your public profile badge

Longmont, Colorado | Computer Software

Projects

#### QueryMgr - Unit Testing - SurvyMgr

December 2013 - Present

I have been further enhancing the unit testing of the reusable VB6 code with VBUnit3 with plans to also use the SQL query storage and report generation features of QueryMgr in a more data-driven version of SurvyMgr.

In the creation of some of the newer Functions(), I have followed a more test-driven approach by creating the Unit Testing code before the actual implementation code.

The goal... more

#### $NSIS + Windows7x64 +$

July 2013 - August 2013

With quidance from several forums, including: http://www.vbforums.com/ and http://forums.winamp.com/, I upgraded my freeware applications to work with the new developments that are a part of Windows7, both 32 and 64 bit frameworks.

With WindowsXP and earlier, I have been accustomed to installing my applications with all of their reference files and data in their own folder structure, located... more

#### QueryMgr +

January 2013

I have created several programs that store data in databases. I include with them several queries to generate reports. There can be a wish for a few more reports. Sometimes I modify the application to incorporate the new reports.

I thought it would be good to have queries and reports that were 'data driven'. My next thought was why complicate the data entry application with a data  $...$  more

196 connections

#### Your public profile URL

Enhance your personal brand by creating a custom URL for your LinkedIn public profile.

www.linkedin.com/in /connectingpeopletotheirdata

#### **Customize Your Public Profile**

Control how you appear when people search for you on Google, Yahoo!, Bing, etc. Learn more •

- $\circ$  Make my public profile visible to no one
- Make my public profile visible to everyone

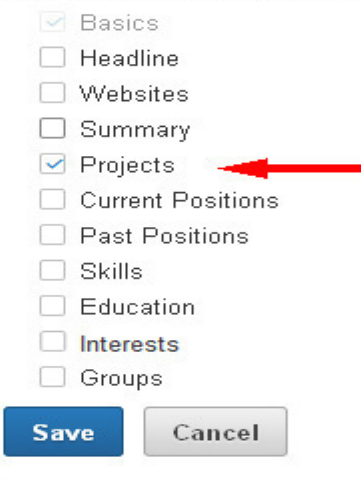

#### Your public profile badge

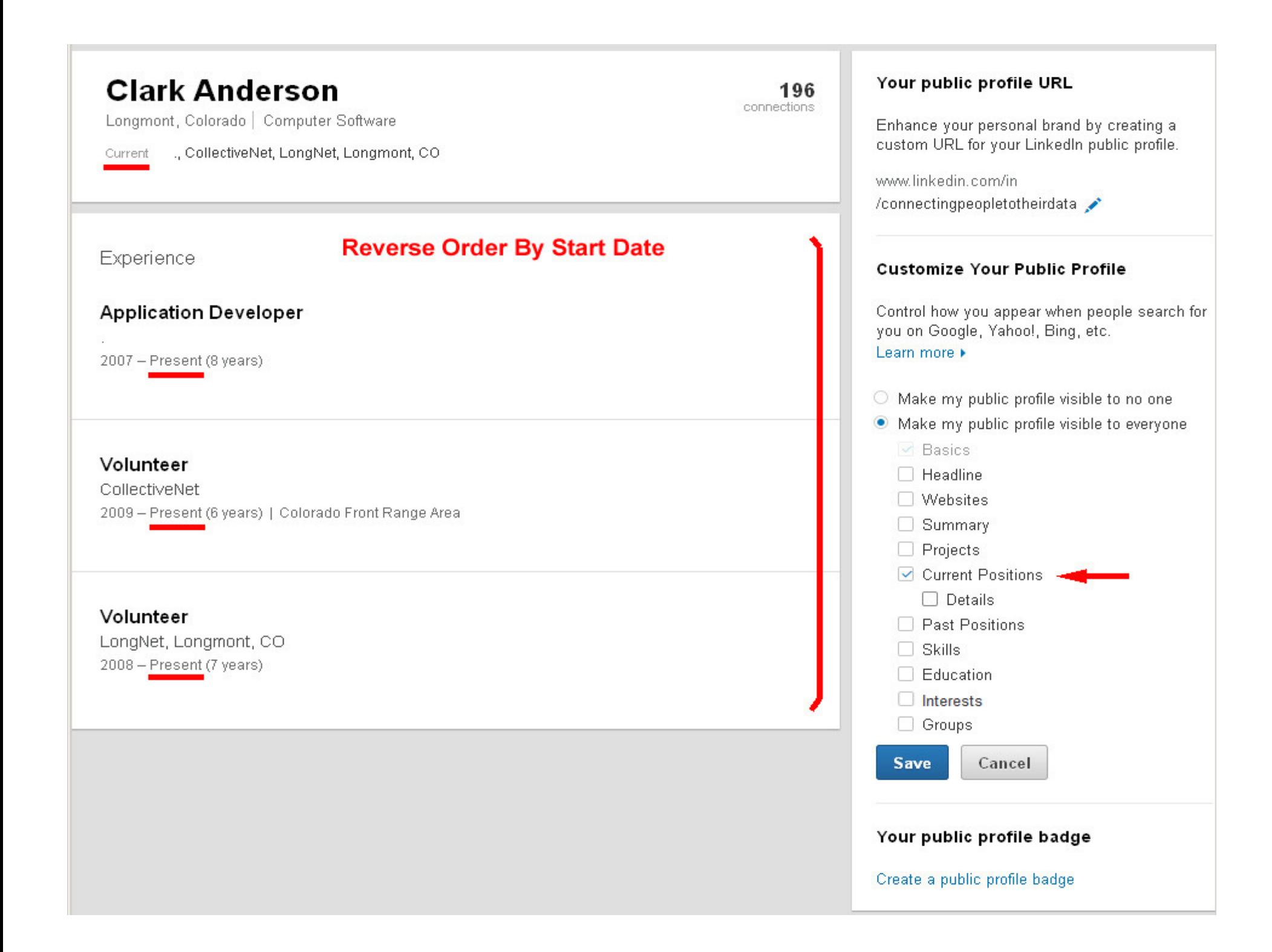

Longmont, Colorado | Computer Software

., CollectiveNet, LongNet, Longmont, CO Current

Experience

# **Reverse Order By Start Date**

# **Application Developer**

2007 - Present (8 years)

NSIS (Nullsoft Scriptable Install System) is a professional open source system to create Windows installers

It is available from: http://nsis.sourceforge.net/Main\_Page

I have learned how to use it to create a compact install file for each of my free-ware applications. I have tested all four installation packages on Windows XP, Vista and Windows 7 in their 32Bit and 64Bit systems. Each install file uses internal logic to detect 'AtLeastWinVista' and make the adjustments needed.

I have also learned how to incorporate reg-free COM installations that copy the needed support files (idll, .ocx, .olb, .tlb, ...) into the Install Directory and make them available to the application without altering the Windows Registry. This is important to assure that the application does not interfere with other applications nor can be disturbed by other applications on your PC.

I also learned how to create a custom page to explain these requirements.

The Install files are compact and work rapidly. I have created a How To Install slideshow and placed it on my website.

# Volunteer

CollectiveNet 2009 - Present (6 years) | Colorado Front Range Area

CollectiveNet is an umbrella organization for a selection of local meetings to help job seekers. CollectiveNet and its local montions have been believe inh cooliers in the Examt Donne find their Your public profile URL

196 connections

> Enhance your personal brand by creating a custom URL for your LinkedIn public profile.

www.linkedin.com/in /connectingpeopletotheirdata

# **Customize Your Public Profile**

Control how you appear when people search for you on Google, Yahoo!, Bing, etc. Learn more  $\blacktriangleright$ 

- Make my public profile visible to no one
- Make my public profile visible to everyone

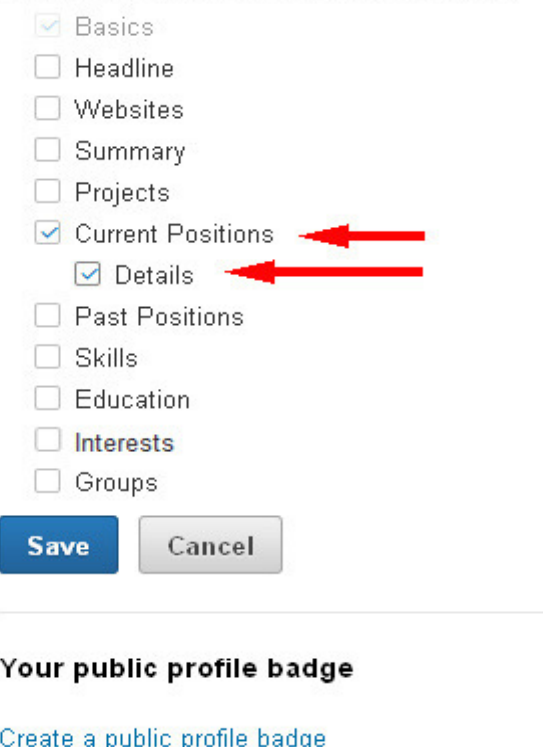

#### Your public profile URL **Clark Anderson** 196 connections Longmont, Colorado | Computer Software Enhance your personal brand by creating a custom URL for your LinkedIn public profile. Previous Colorado Mission of Mercy, Weston Distance Learning, Fort Collins, CO, CTEK www.linkedin.com/in /connectingpeopletotheirdata Experience **Reverse Order By Start Date Customize Your Public Profile** Control how you appear when people search for you on Google, Yahoo!, Bing, etc. Volunteer Database Developer Learn more  $\blacktriangleright$ Colorado Mission of Mercy April 2012 - December 2012 (9 months) | Colorado ○ Make my public profile visible to no one • Make my public profile visible to everyone  $\vee$  Basics  $\Box$  Headline Volunteer Database Developer  $\Box$  Websites □ Summary Colorado Mission of Mercy March 2011 - October 2011 (8 months) | Colorado  $\Box$  Projects Current Positions ☑ Past Positions →  $\Box$  Details  $\Box$  Skills Meston Distance Learning, Inc. **Applications Developer**  $\Box$  Education Weston Distance Learning, Fort Collins, CO January 2007 - January 2008 (1 year 1 month) Interests □ Groups **Save** Cancel volunteer CTEK Your public profile badge  $2003 - 2004$  (1 year) Create a public profile badge

Longmont, Colorado | Computer Software

196 connections

Colorado Mission of Mercy, Weston Distance Learning, Fort Collins, CO, CTEK Previous

Experience

# **Reverse Order By Start Date**

### Volunteer Database Developer

Colorado Mission of Mercy April 2012 - December 2012 (9 months) | Colorado

Worked with Colorado Mission of Mercy volunteers to update SurvyMgr application and data-driven Dental Patient Treatment data entry form. This was used to record the data for More than: 1,500 Patients Treated and More than: 7,000 Procedures Performed at the 2012 CoMoM large-scale dental clinic September 28-29, 2012 Colorado State Fairgrounds - Pueblo, CO.

It will be ready for COMOM 2013: Greeley, Colo. October 4 - 5, 2013

### Volunteer Database Developer

Colorado Mission of Mercy. March 2011 - October 2011 (8 months) | Colorado

The Problem: Entering data from forms filled-in at a major event (1400 respondents). Data Entry and compiling 2010's annual report took months!

This event is the annual Colorado Mission of Mercy dental clinic. In one day, a complete dental field hospital is setup and for a two day Dental Clinic provided by the volunteer Dentists and Dental Staff.

I listened to the CoMoM representatives, reviewed last year's data entry forms and the annual report. I modeled a preliminary database with its tables and relationships. I imported last year's data as an example for a working model.

I updated one of my Freeware Applications, Survey Manager, to provide for data entry into the cuetamized 'eurosu' forme and record the Dental Treatment of the Patiente

#### Your public profile URL

Enhance your personal brand by creating a custom URL for your LinkedIn public profile.

www.linkedin.com/in /connectingpeopletotheirdata

#### **Customize Your Public Profile**

Control how you appear when people search for you on Google, Yahoo!, Bing, etc. Learn more  $\blacktriangleright$ 

- $\circ$  Make my public profile visible to no one
- Make my public profile visible to everyone
	- $\vee$  Basics  $\Box$  11.  $\Box$  12.  $\Box$

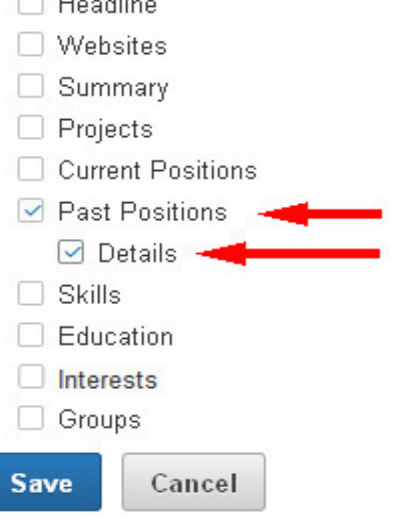

### Your public profile badge

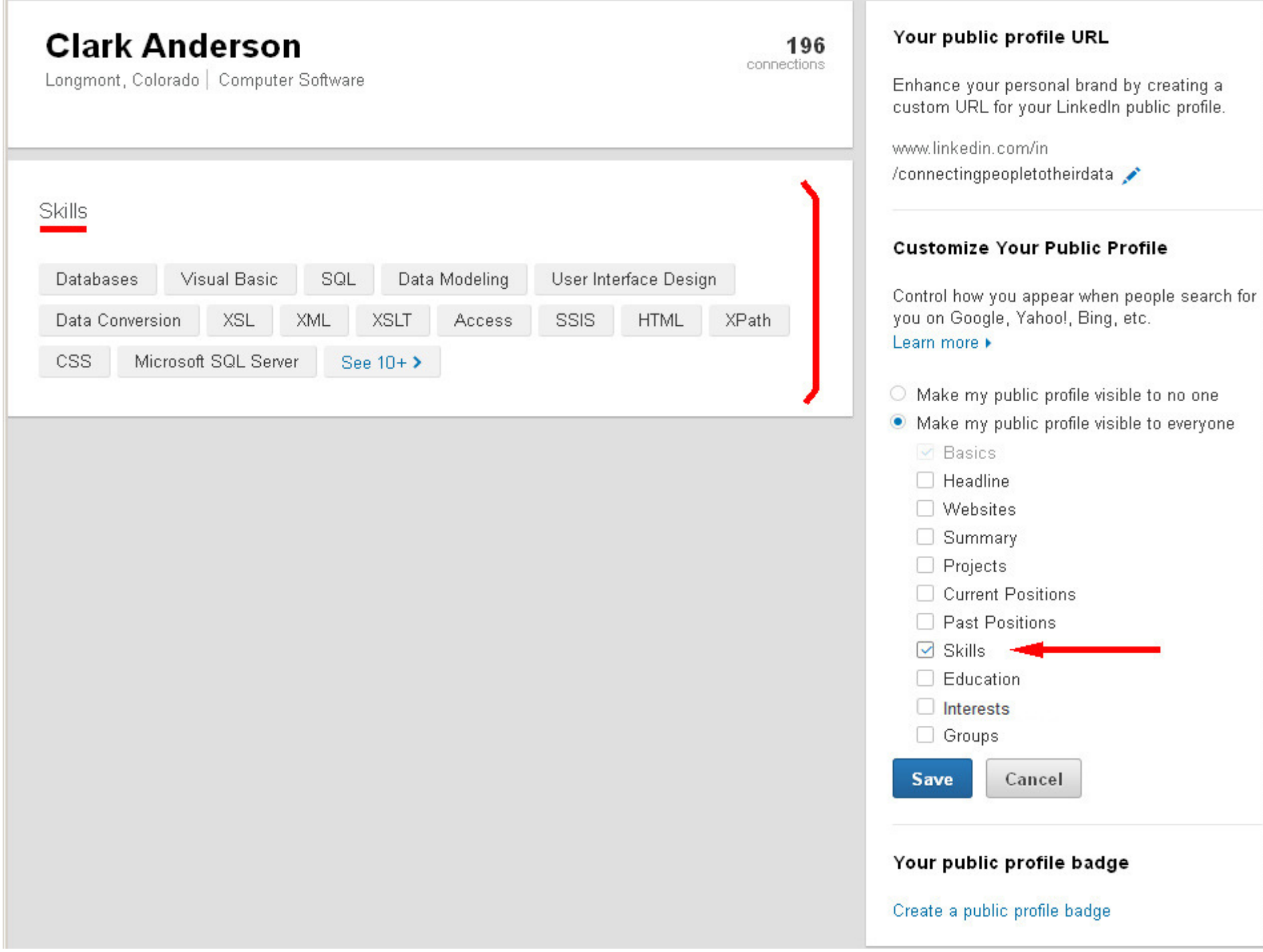

H.

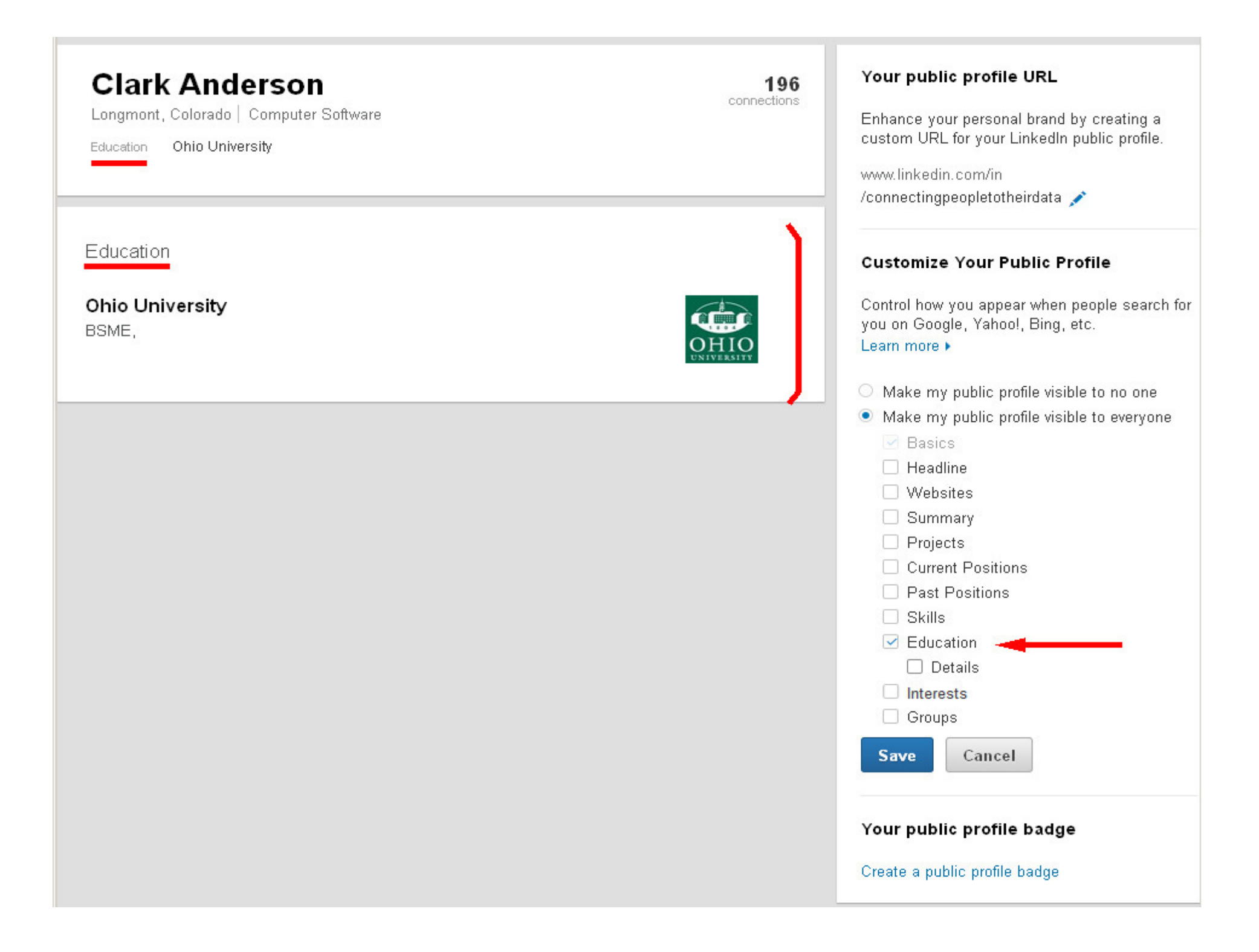

Longmont, Colorado | Computer Software

Ohio University Education

Education

**Ohio University** BSME, Mechanical Engineering and Mathematics

Activities and Societies: IEEE ASME

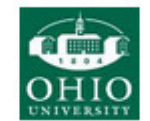

196 connections

#### Your public profile URL

Enhance your personal brand by creating a custom URL for your LinkedIn public profile.

www.linkedin.com/in /connectingpeopletotheirdata

#### **Customize Your Public Profile**

Control how you appear when people search for you on Google, Yahoo!, Bing, etc. Learn more  $\blacktriangleright$ 

- O Make my public profile visible to no one
- Make my public profile visible to everyone
	- $\vee$  Basics
	- $\Box$  Headline
	- $\Box$  Websites
	- $\Box$  Summary
	- $\Box$  Projects

Current Positions

- Past Positions
- $\Box$  Skills

 $\vee$  Education

 $\triangledown$  Details - $\Box$  Interests

Groups

**Save** Cancel

#### Your public profile badge

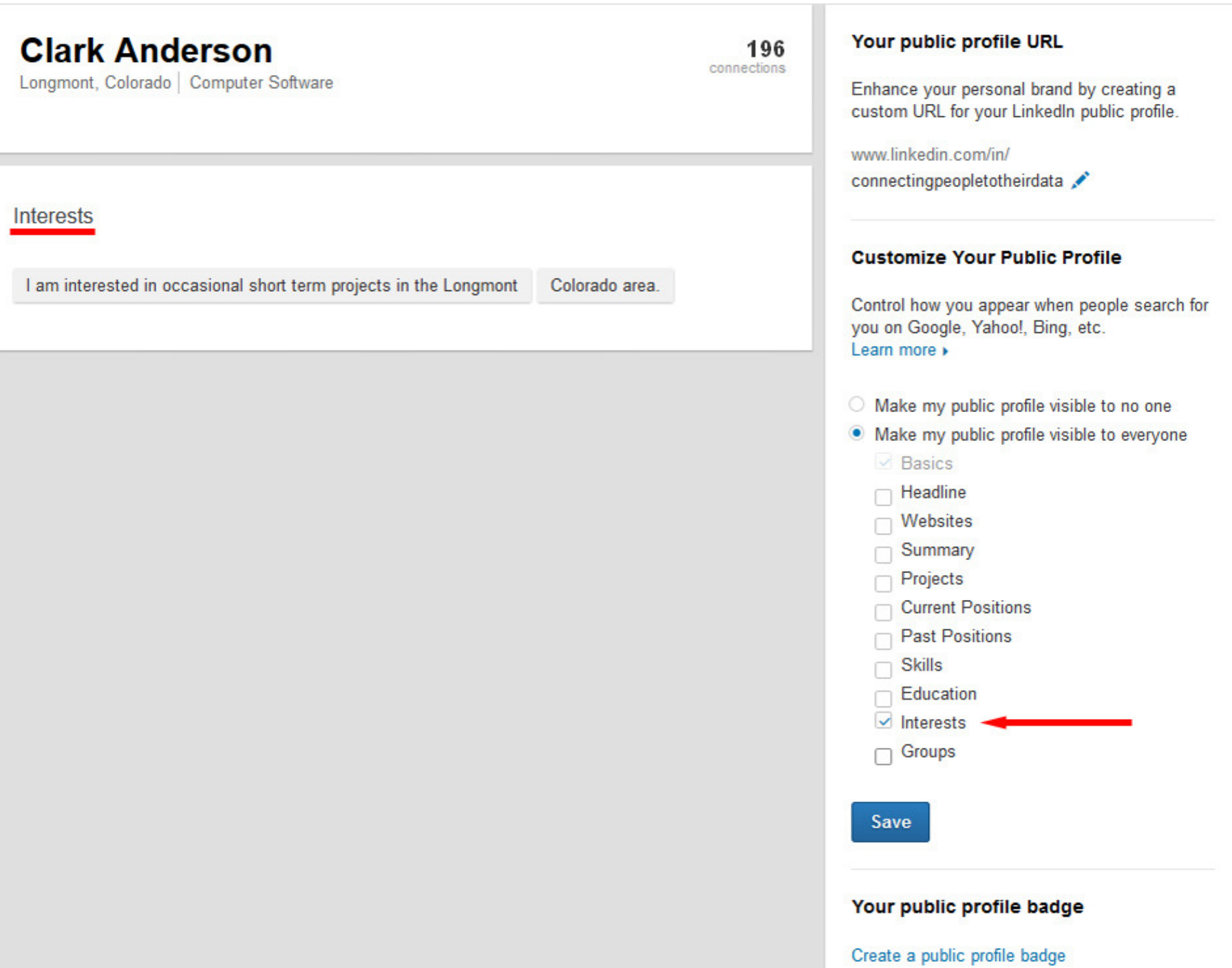

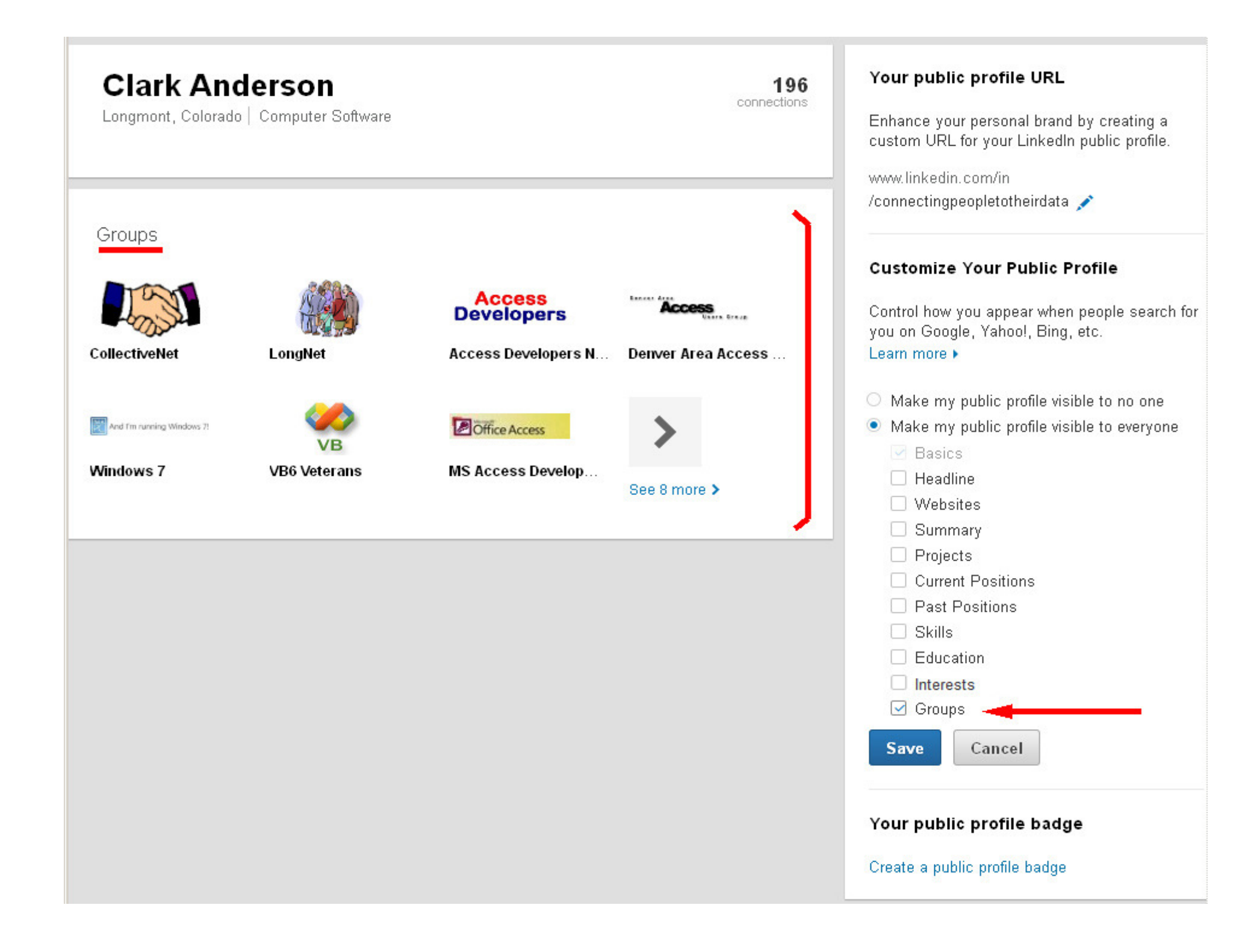

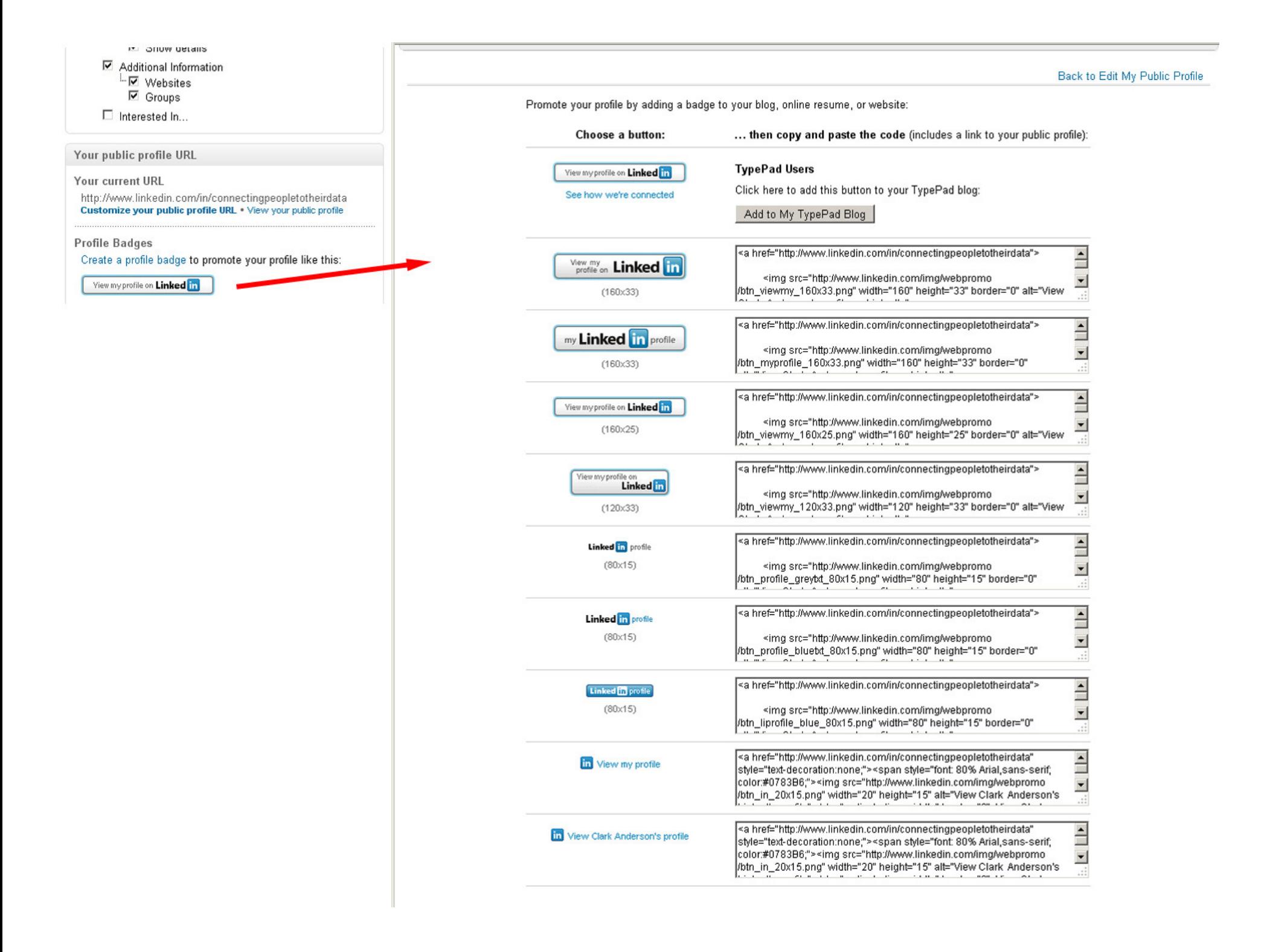

### **Public Profile**

# I choose to make all sections public.

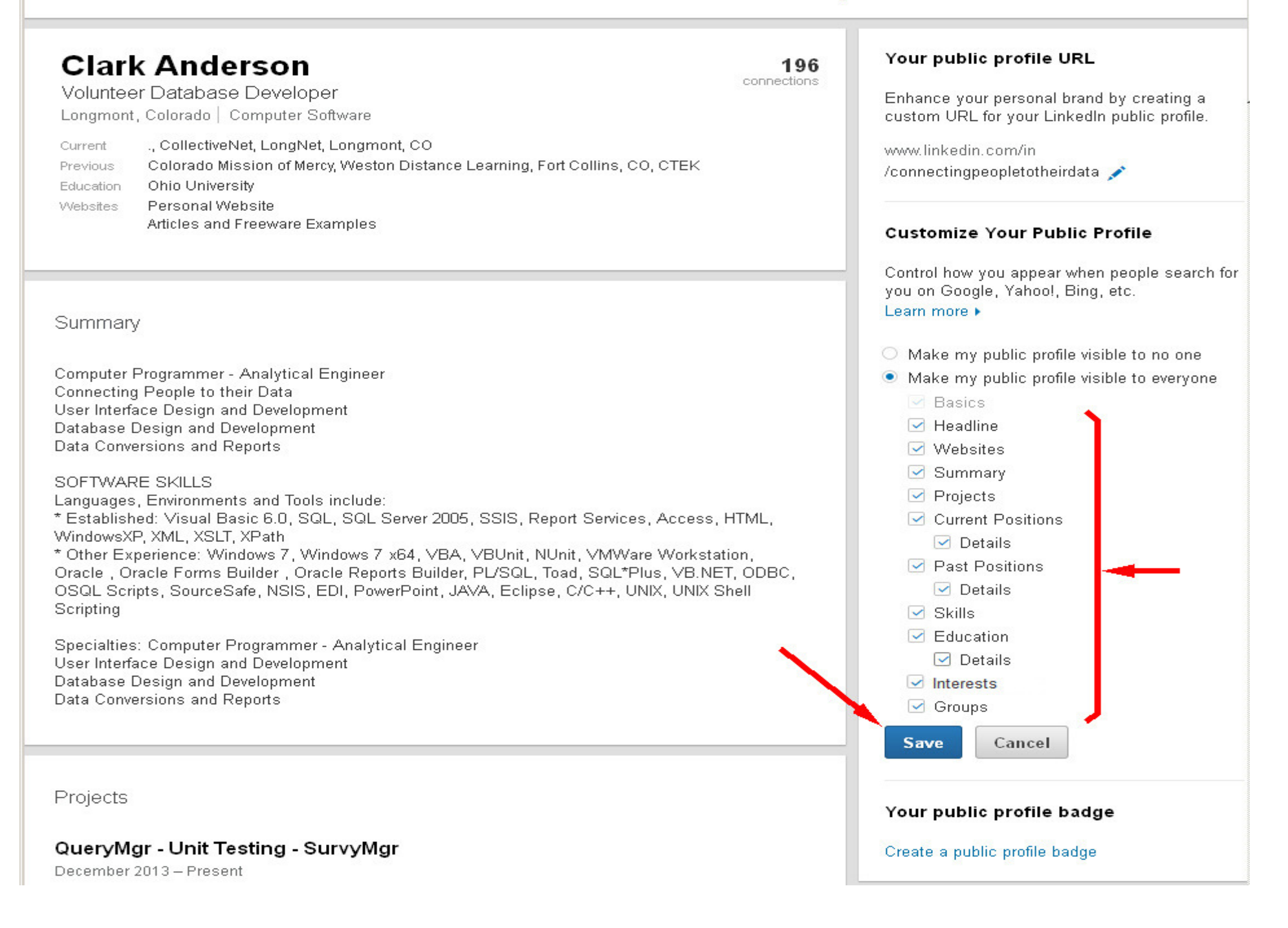